# **ENREGISTREMENT DES INSPECTIONS VISUELLES** *Utilisation de l'application informatique*

### **Adresse du site de l'application**

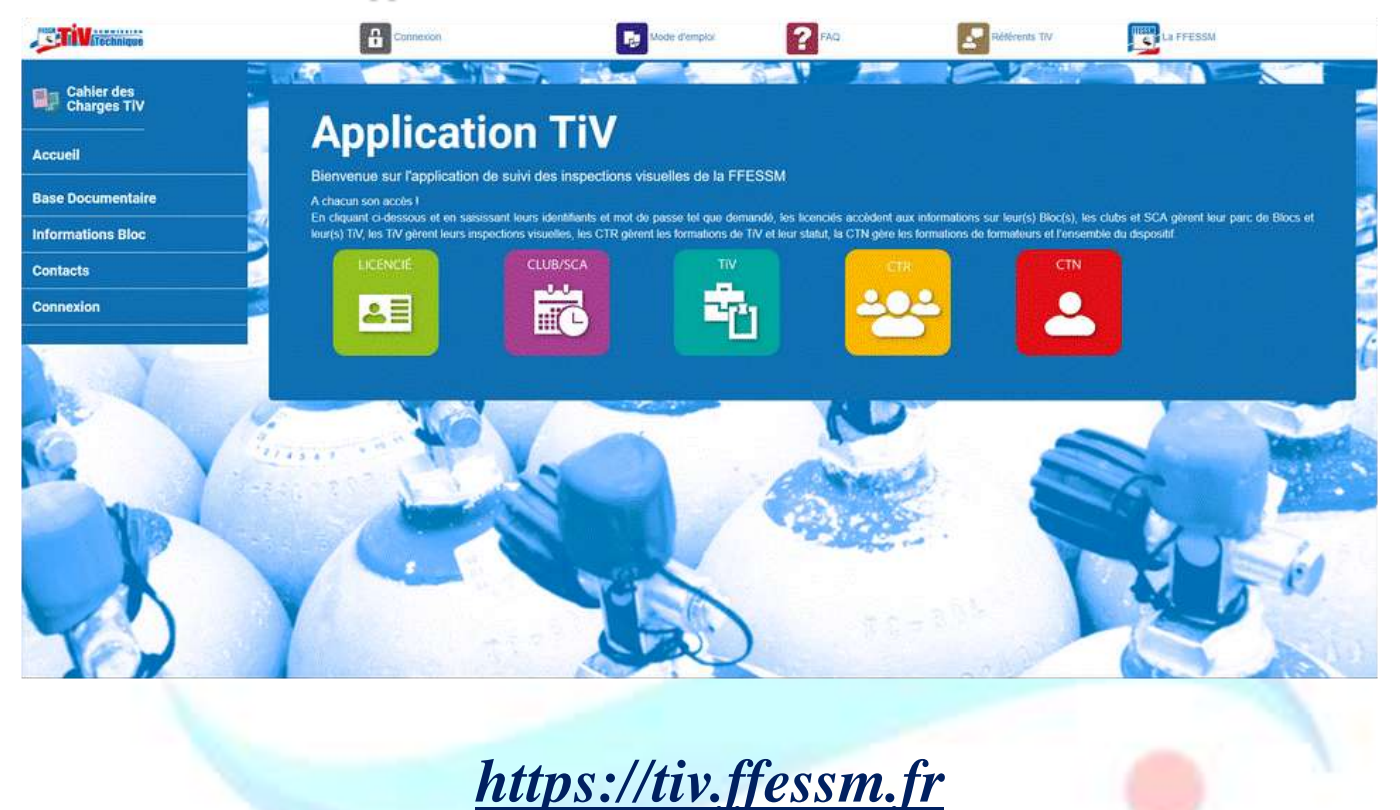

---------------------------------------------------------------------------------------------------------------------------------------------------------------

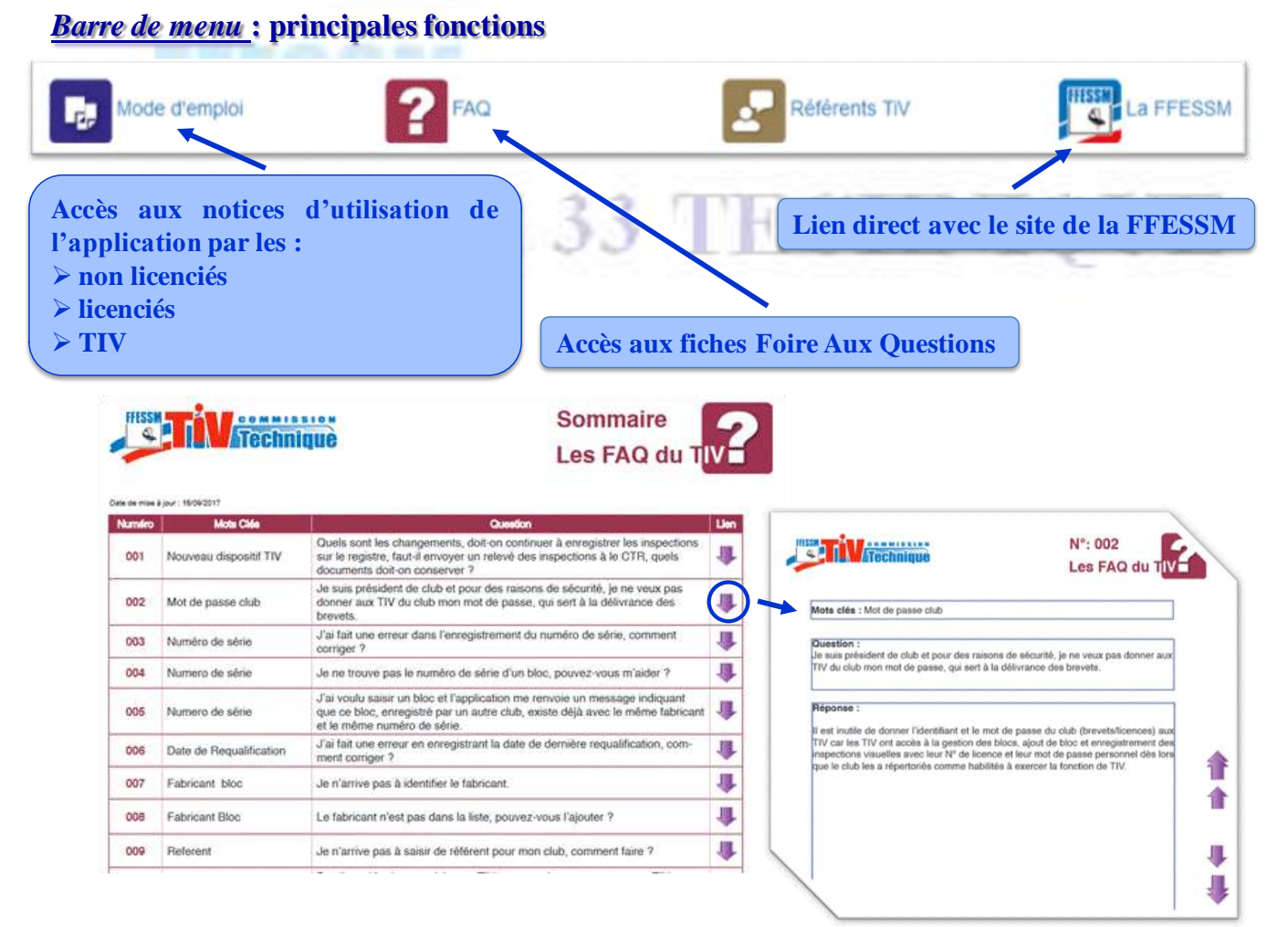

### *Panneau latéral gauche*

### **Fonctions liées au statut de l'utilisateur (non licencié, licencié, TIV, …)**

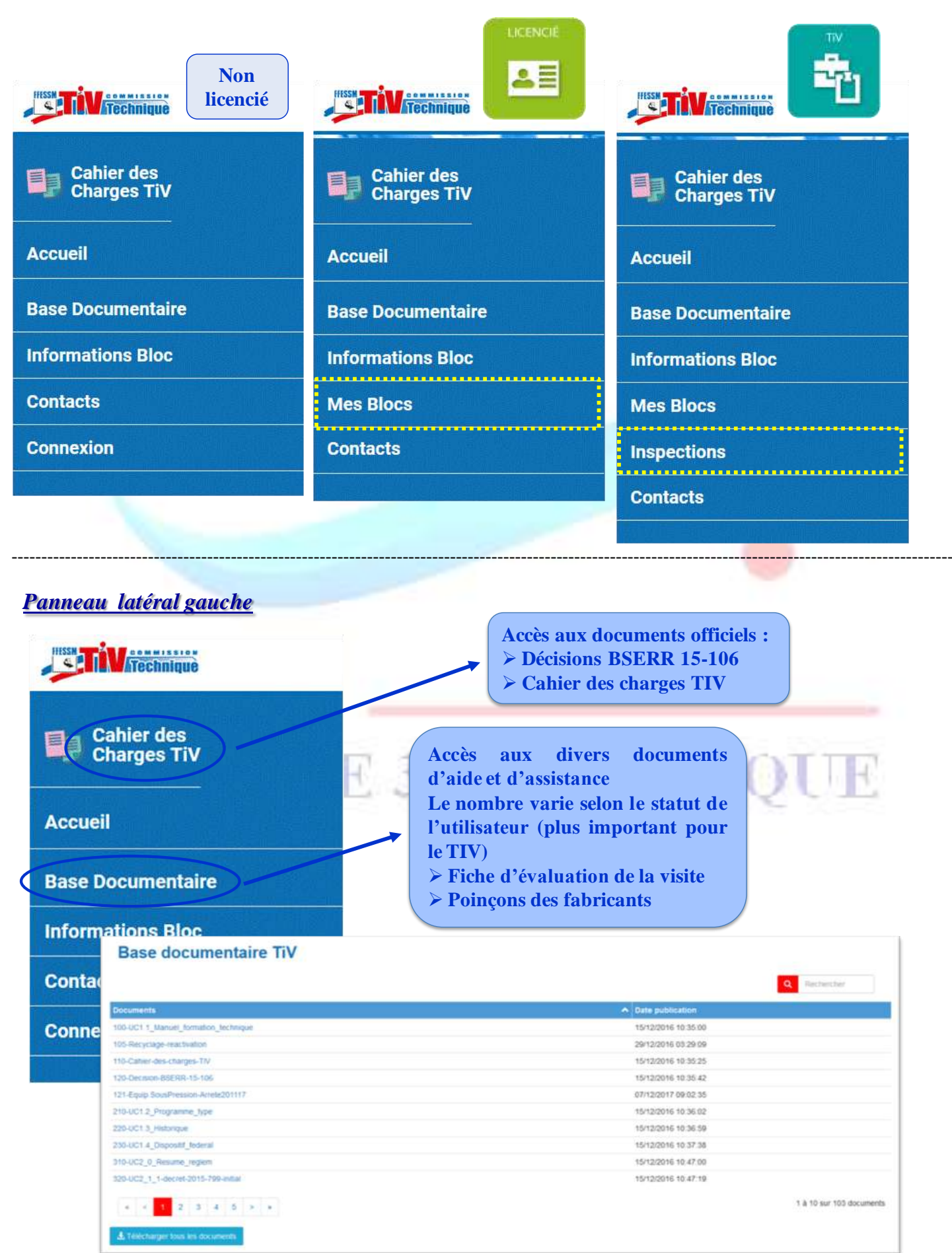

# *Panneau latéral gauche*

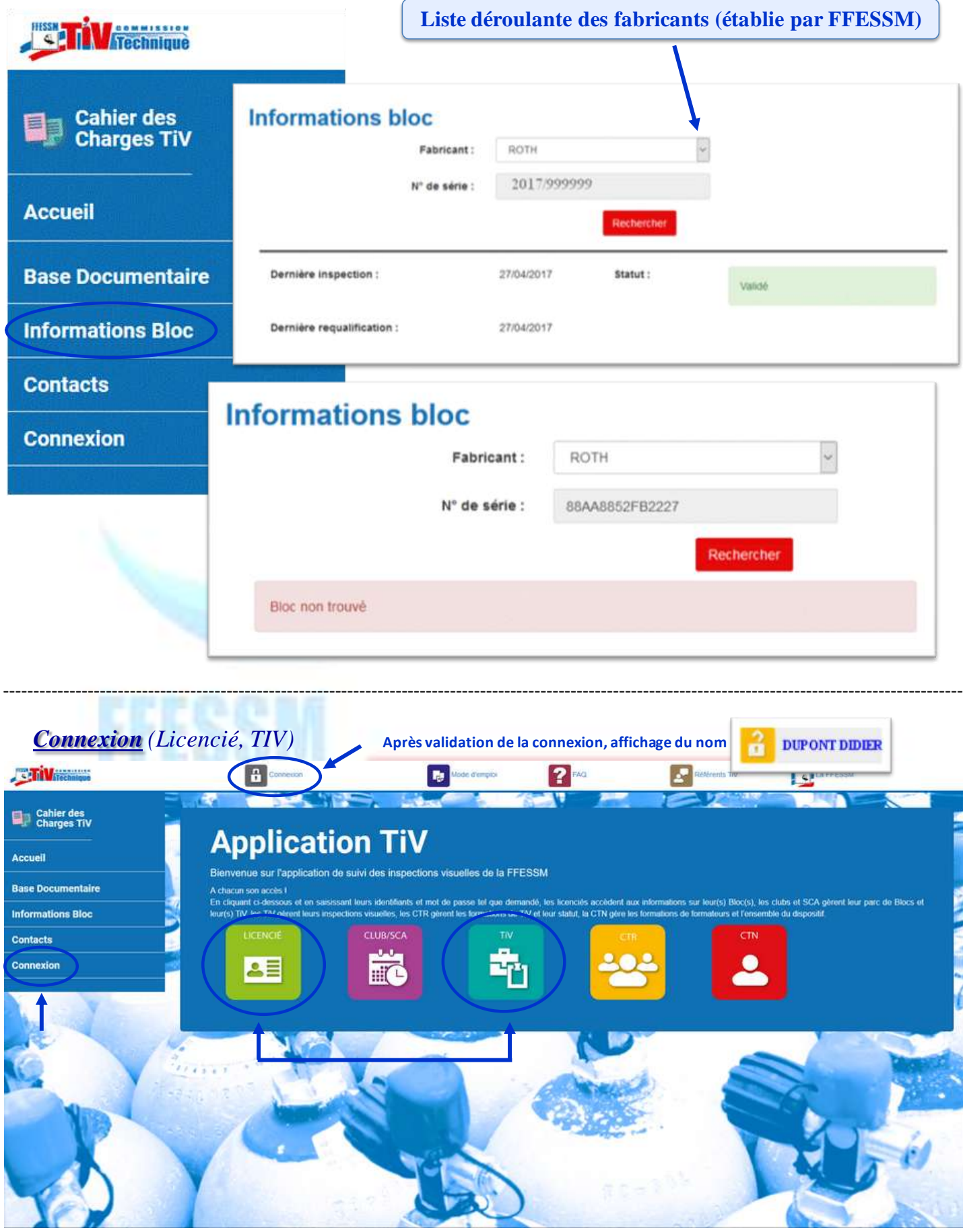

### **Espace LICENCIE / TIV**

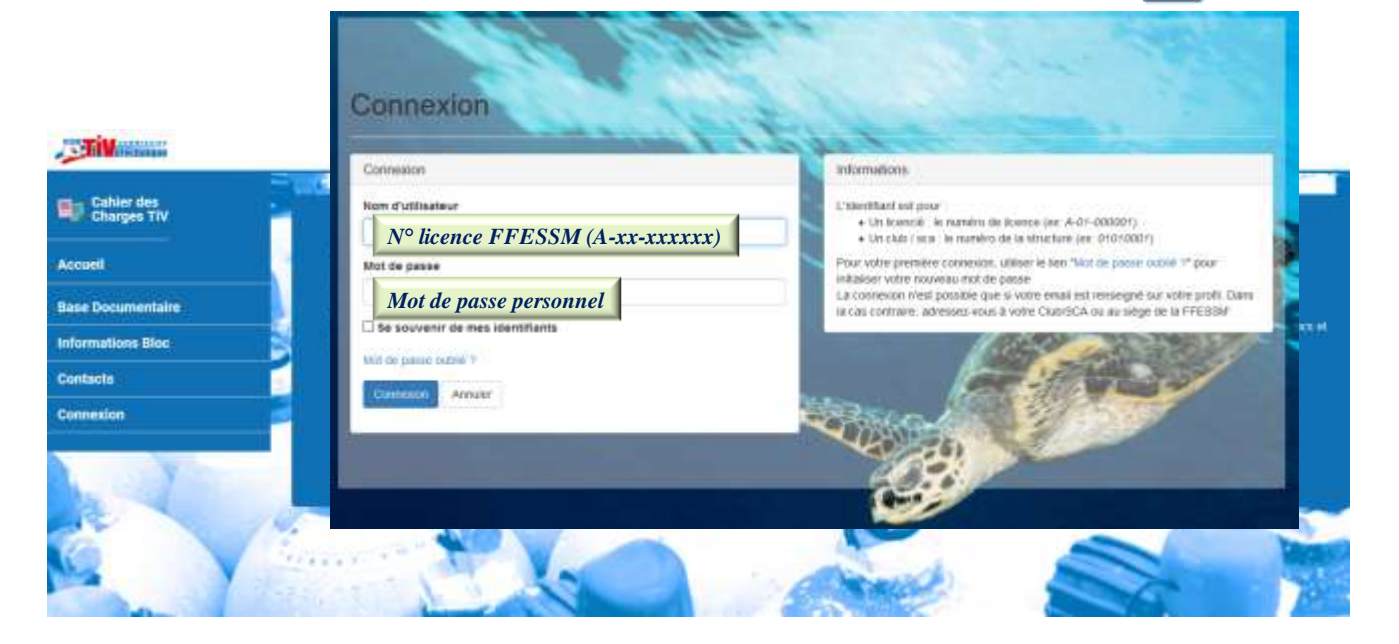

**Connexion** 

*https://tiv.ffessm.fr Cas d'absence de compte personnel FFESSM* **: Le créer sur le site général de la fédération par la fonction connexion Formulaire à remplir**

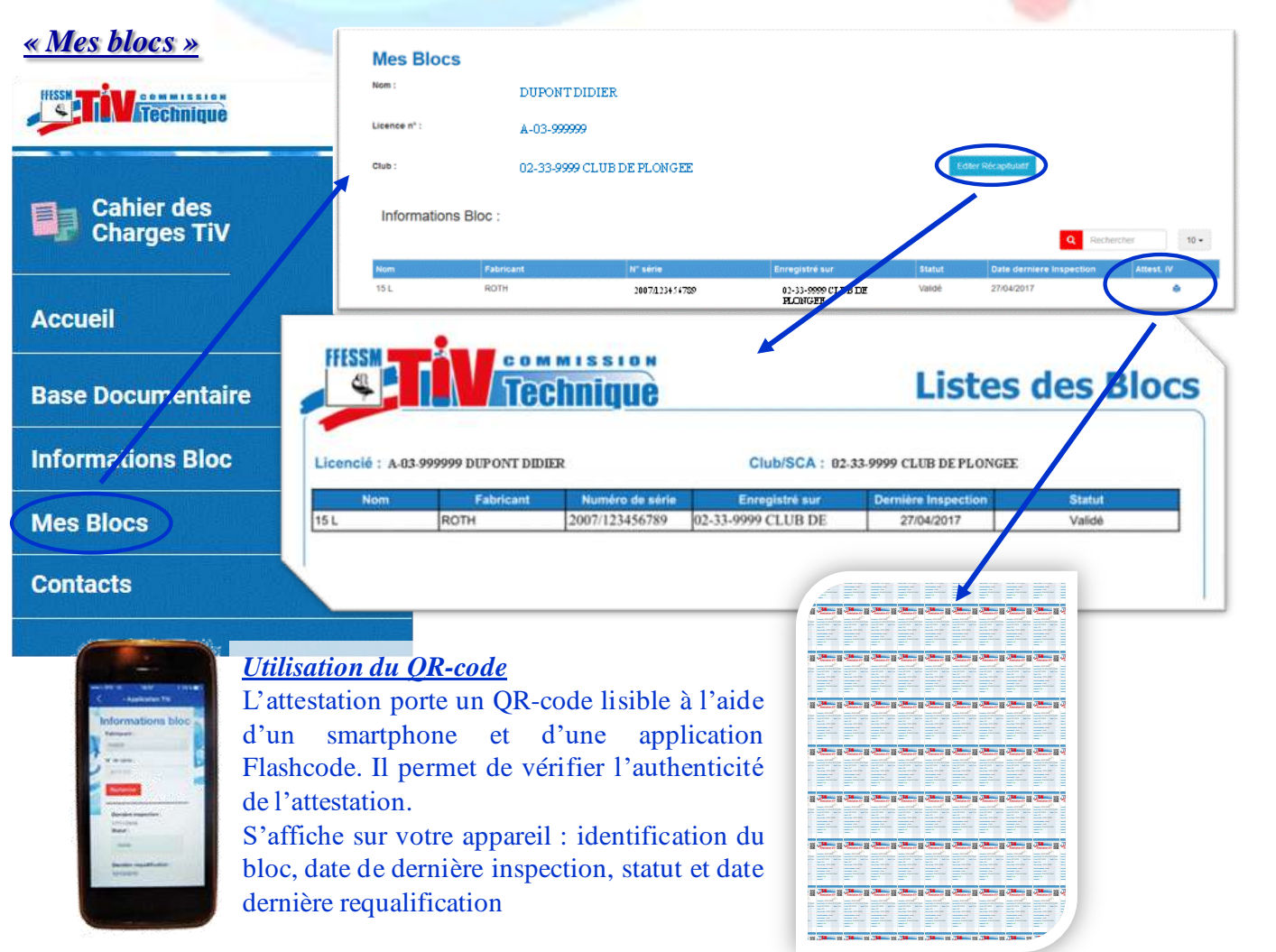

---------------------------------------------------------------------------------------------------------------------------------------------------------------

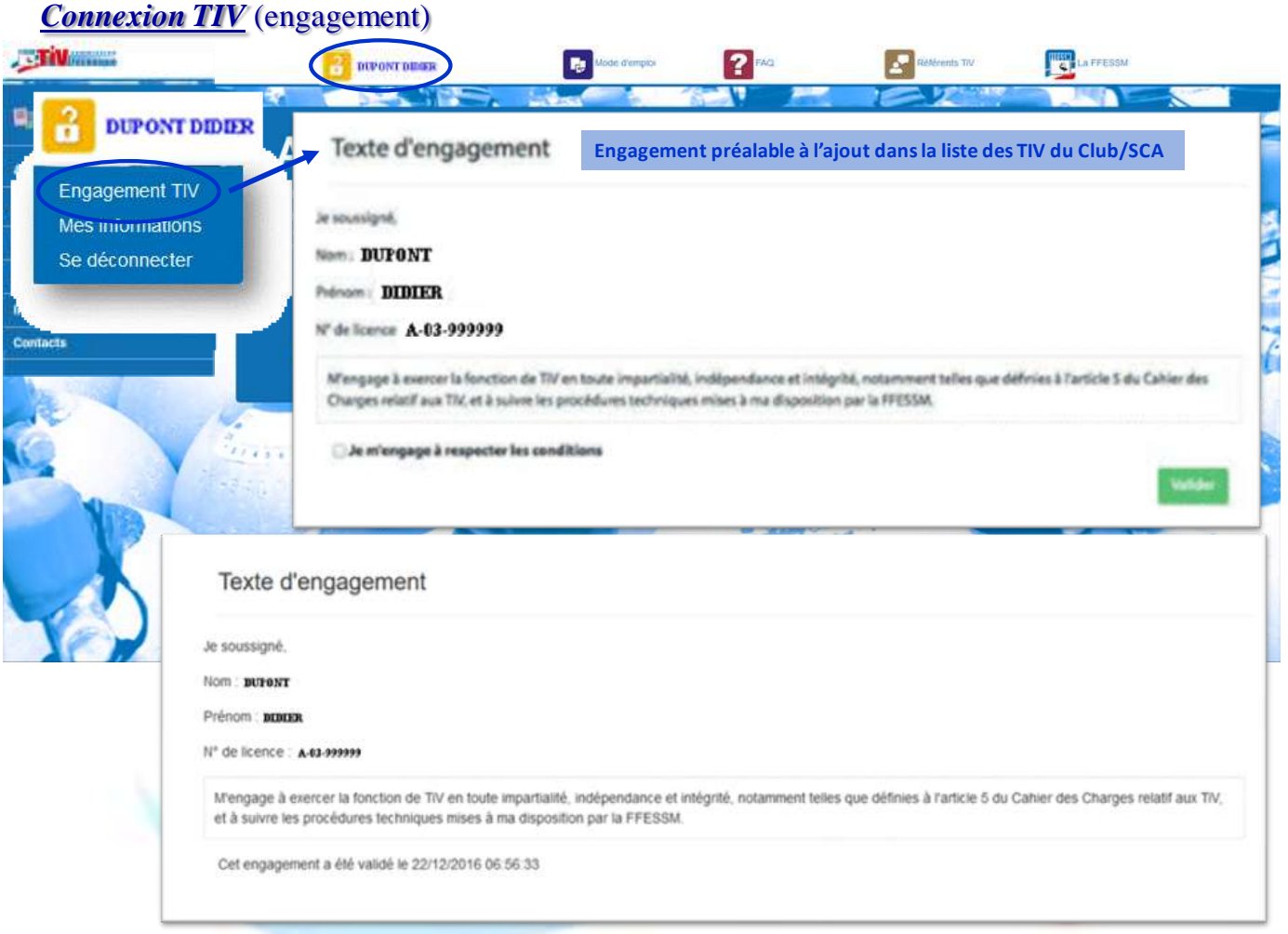

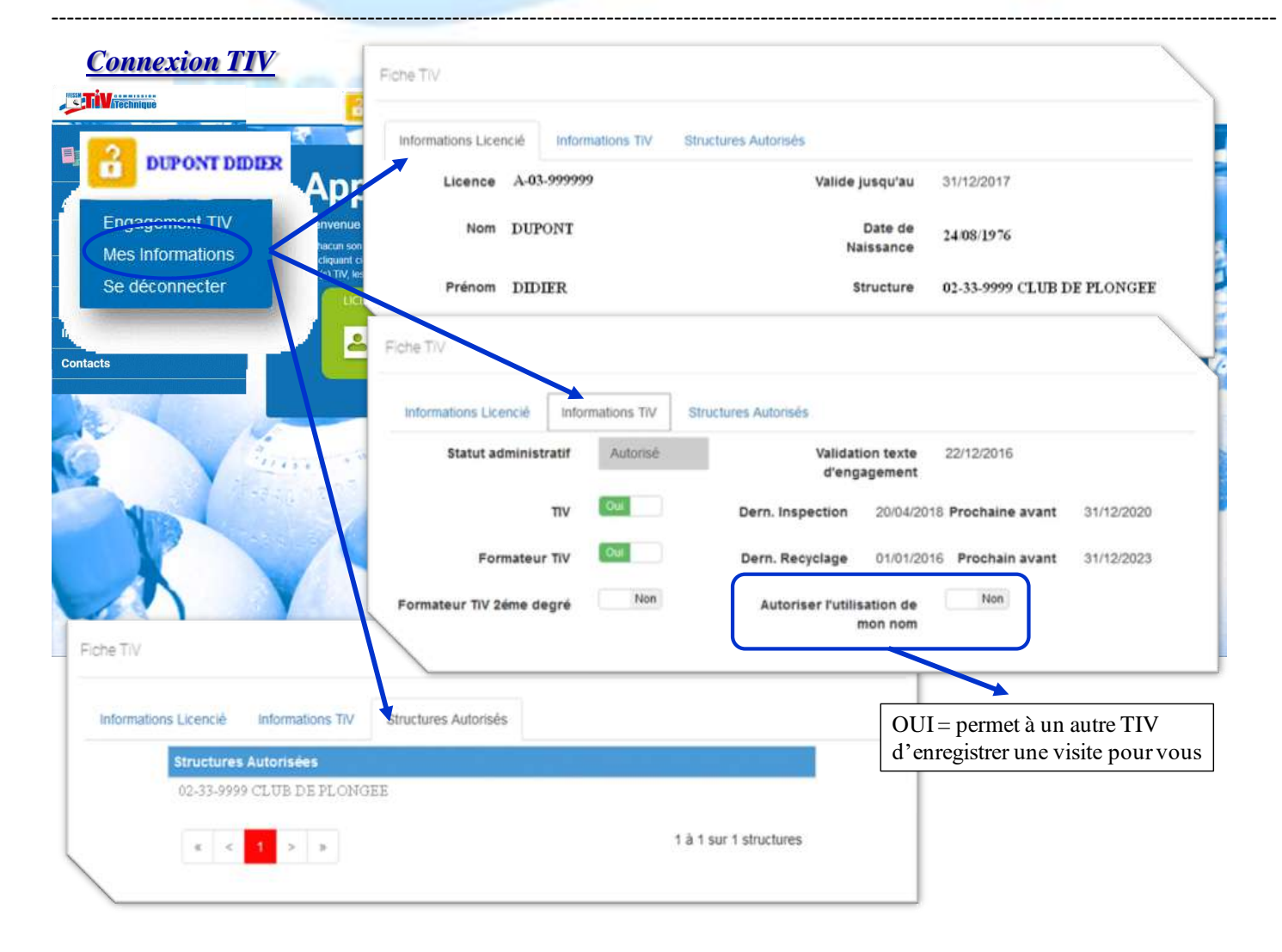

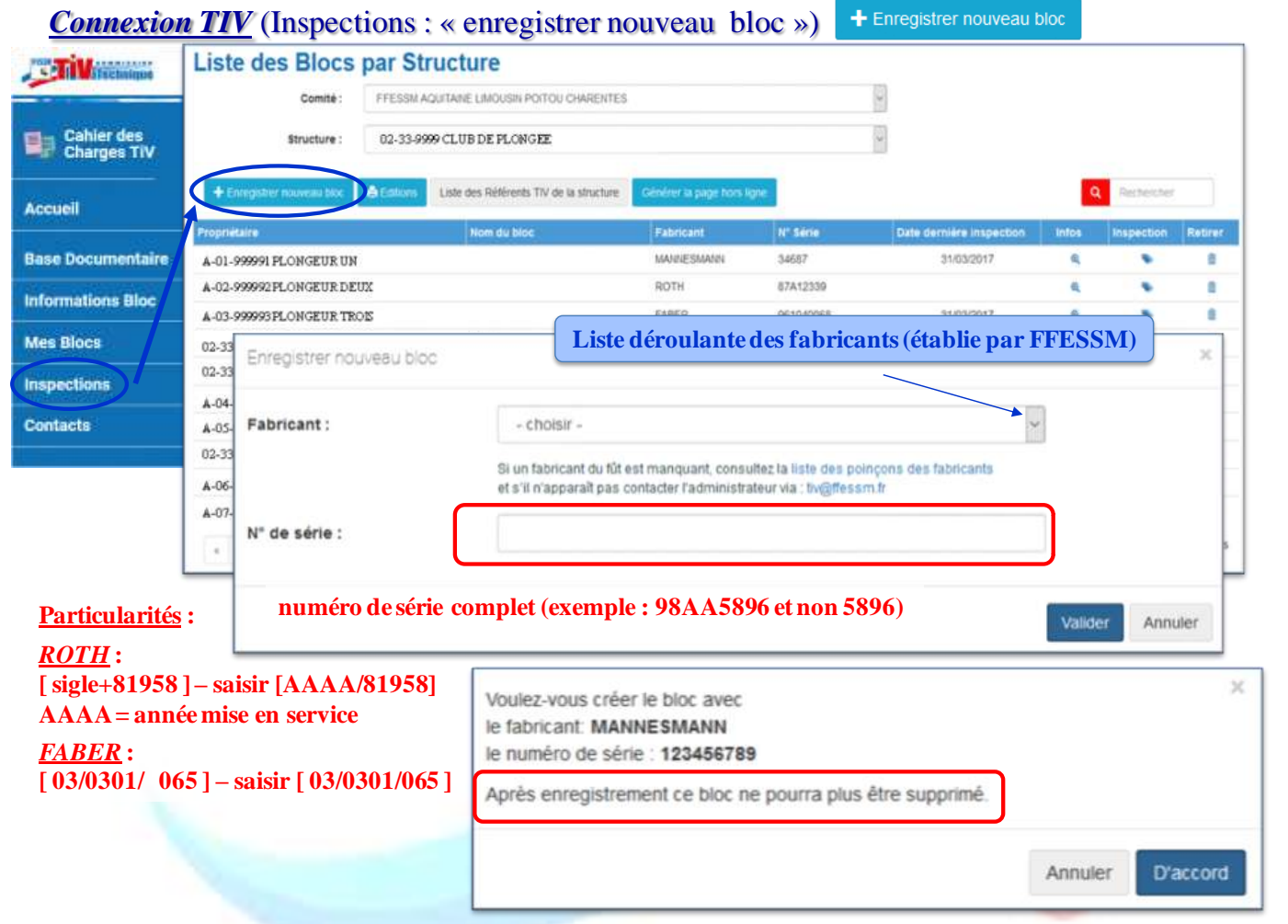

---------------------------------------------------------------------------------------------------------------------------------------------------------------

#### *Connexion TIV* (Inspections : « enregistrer nouveau bloc ») **Propriétaire**

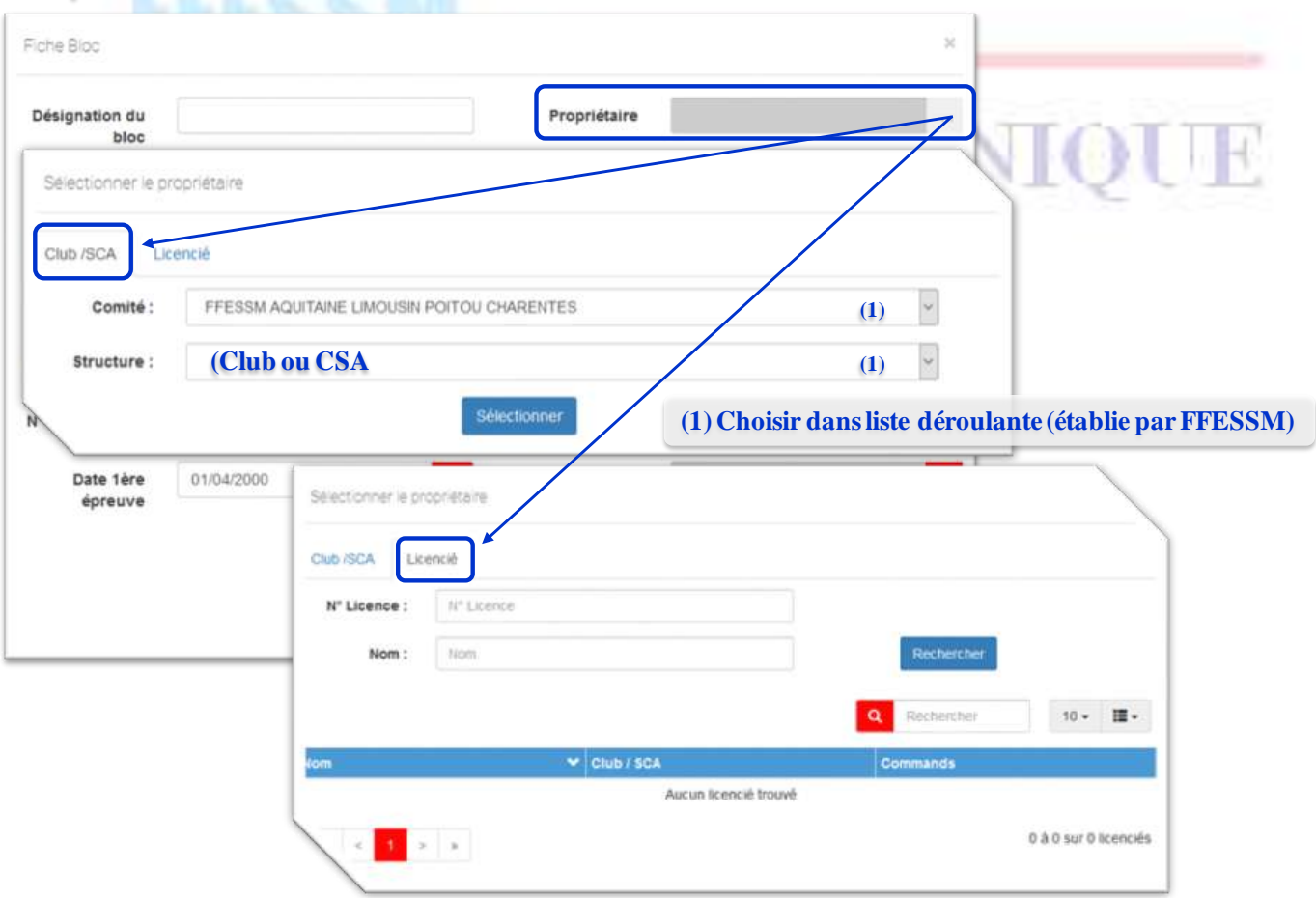

### *Connexion TIV* (Inspections : « enregistrer nouveau bloc »)

#### **Détail recherche Licencié propriétaire**

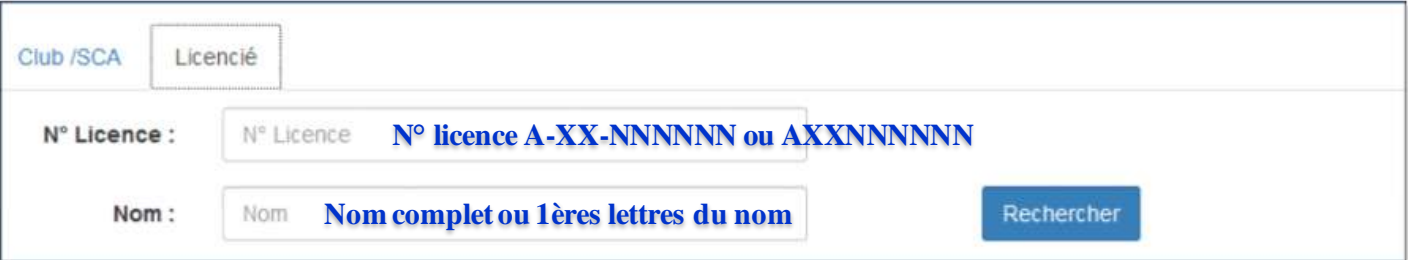

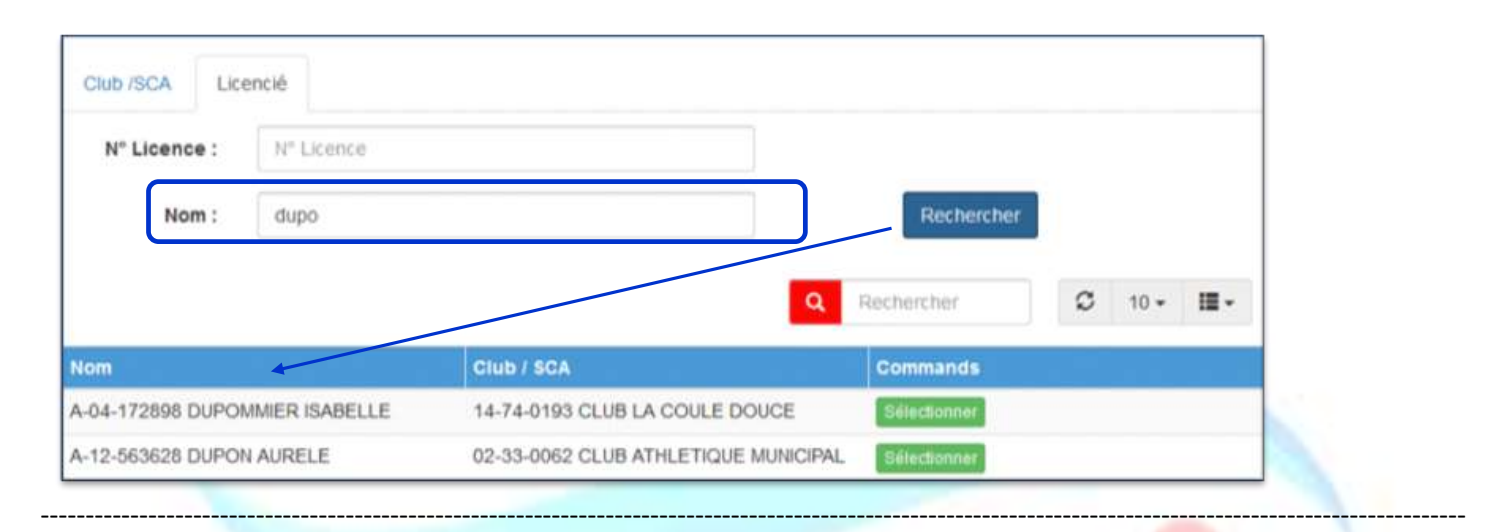

### *Connexion TIV* (Inspections : « enregistrer nouveau bloc »)

#### **Détail recherche Licencié propriétaire**

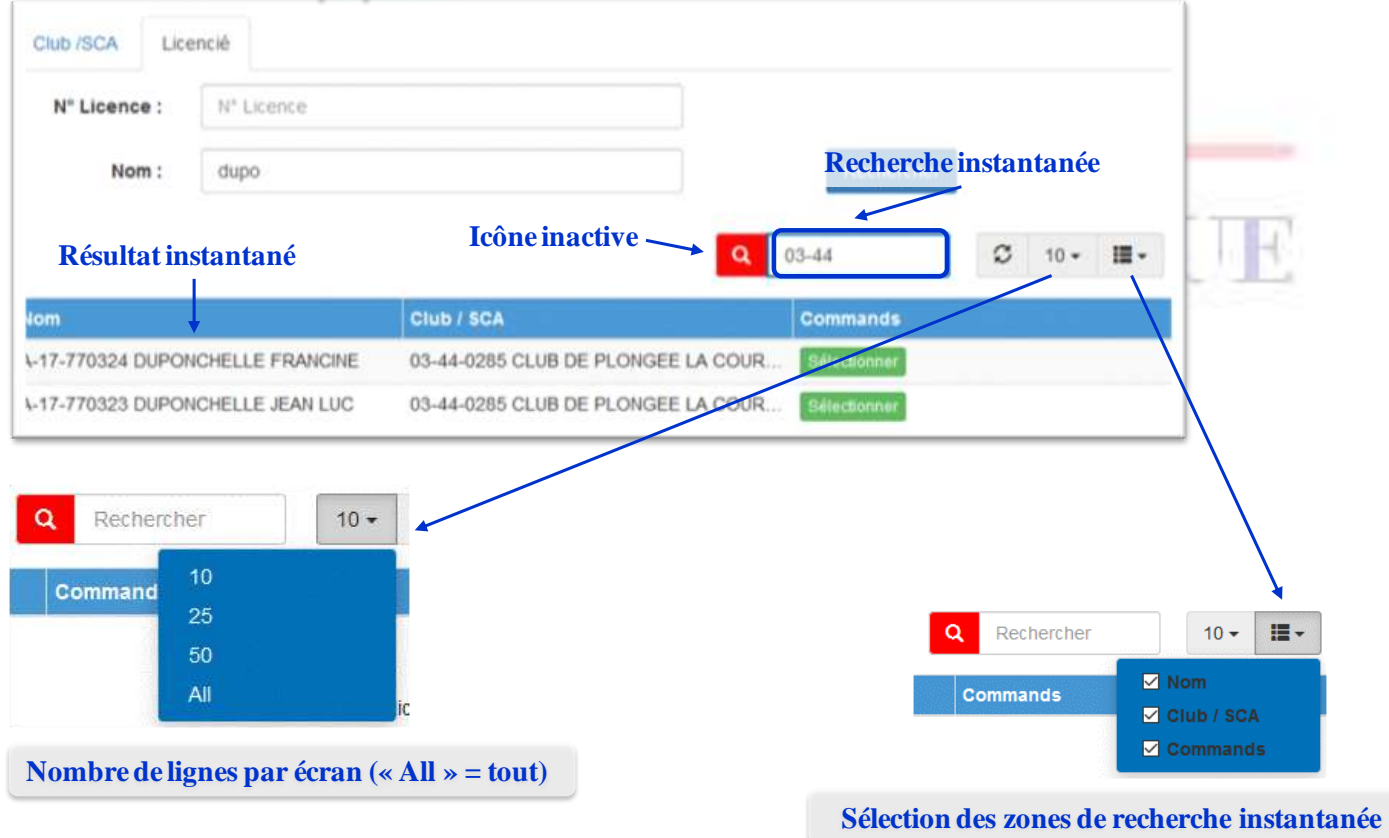

### **Connexion TIV** (Inspections : « enregistrer nouveau bloc »)

#### **(1) Saisie libre**

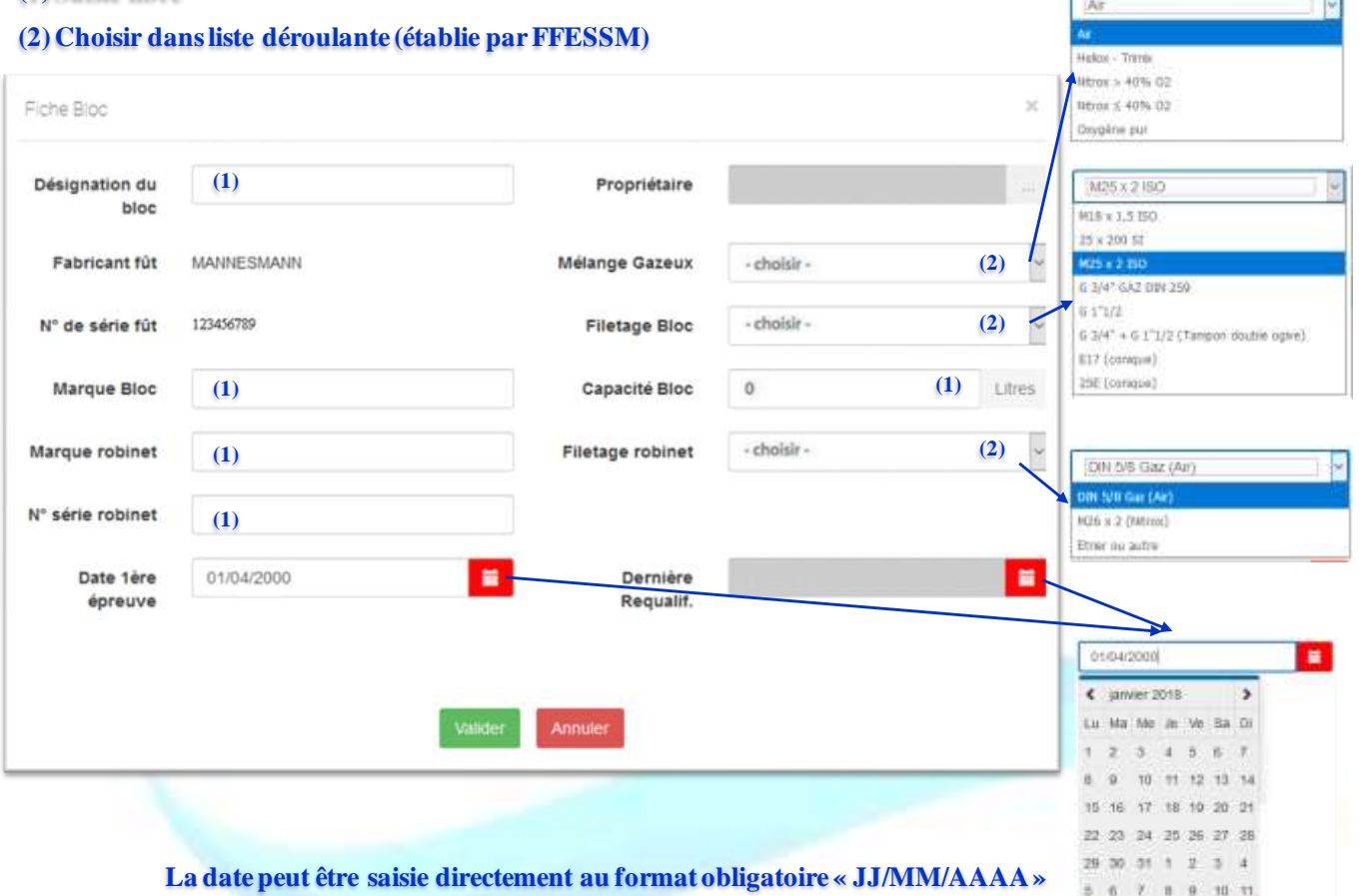

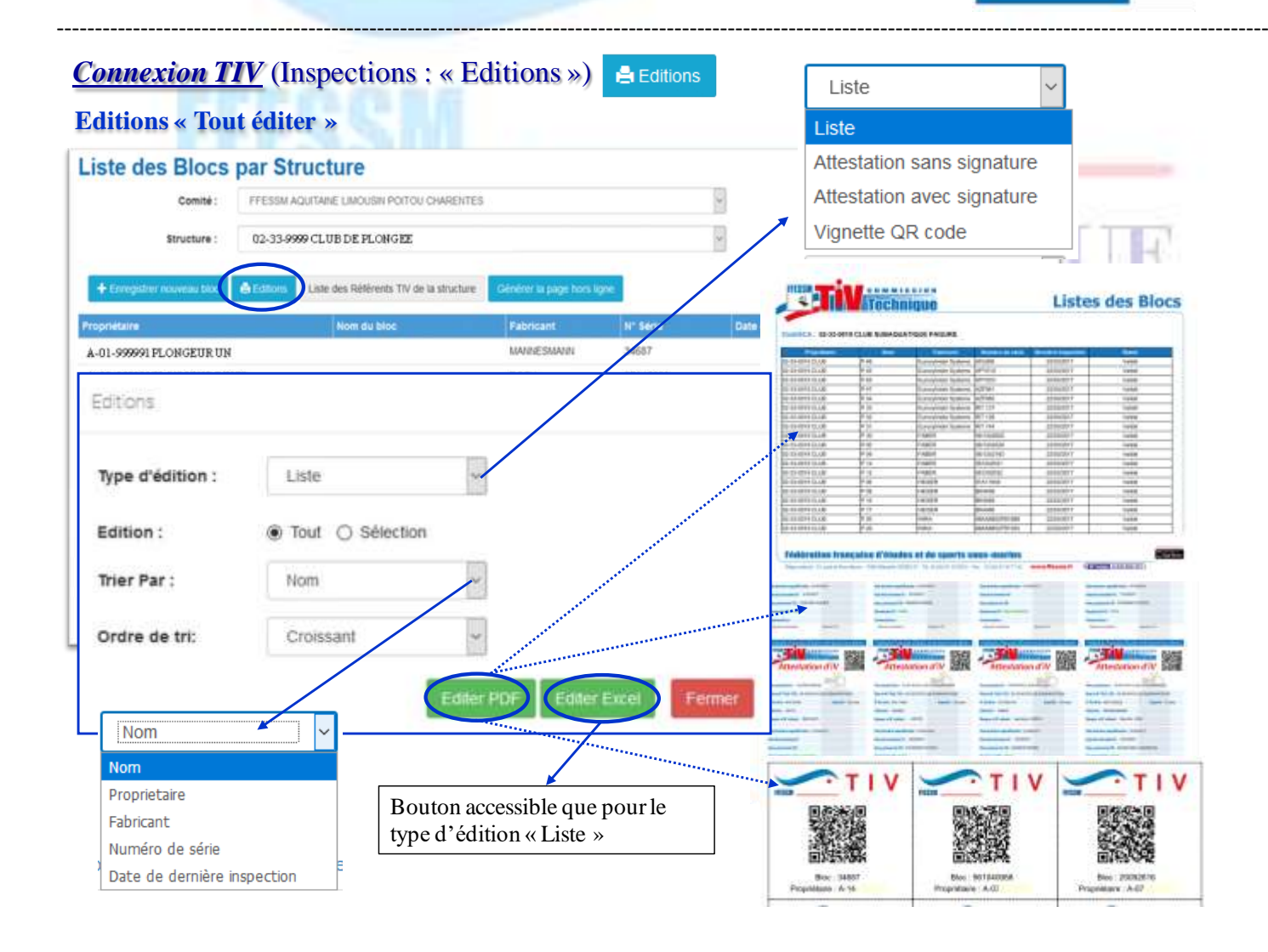

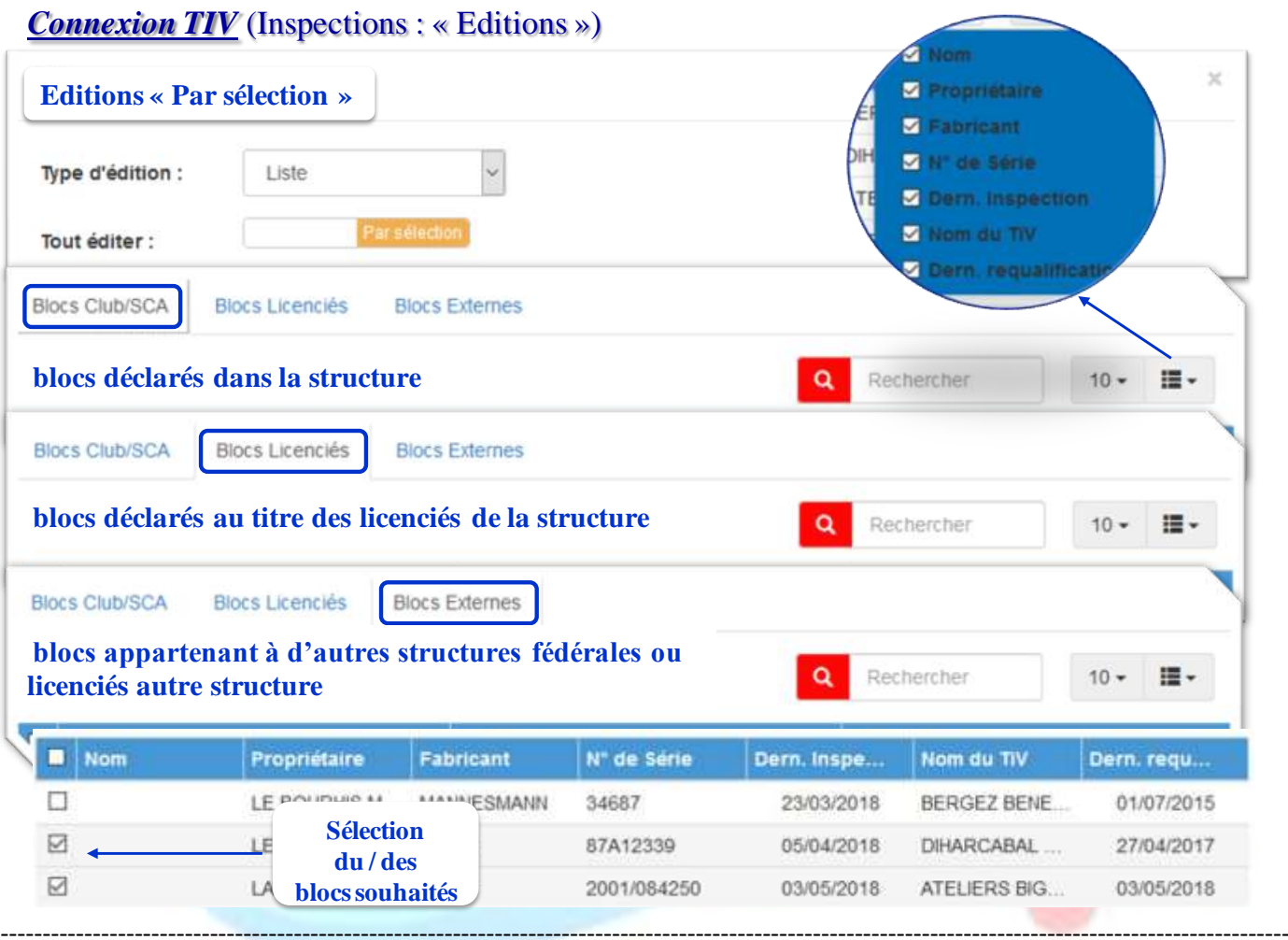

# *Connexion TIV* (Inspections : « Liste des Référents TIV de la structure »)

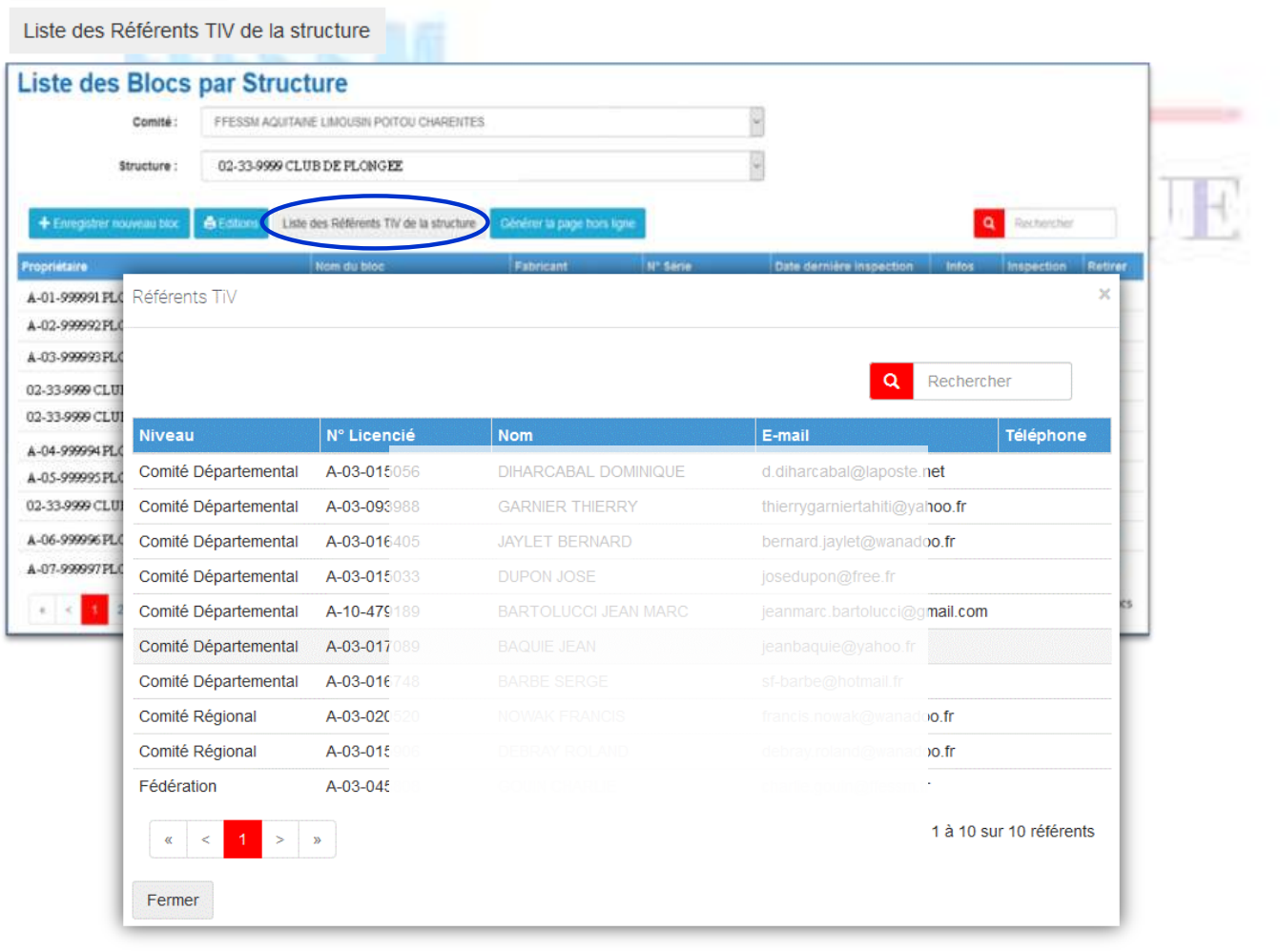

# *Connexion TIV* **:** Inspections : « Utilisation liste des Blocs par Structure »

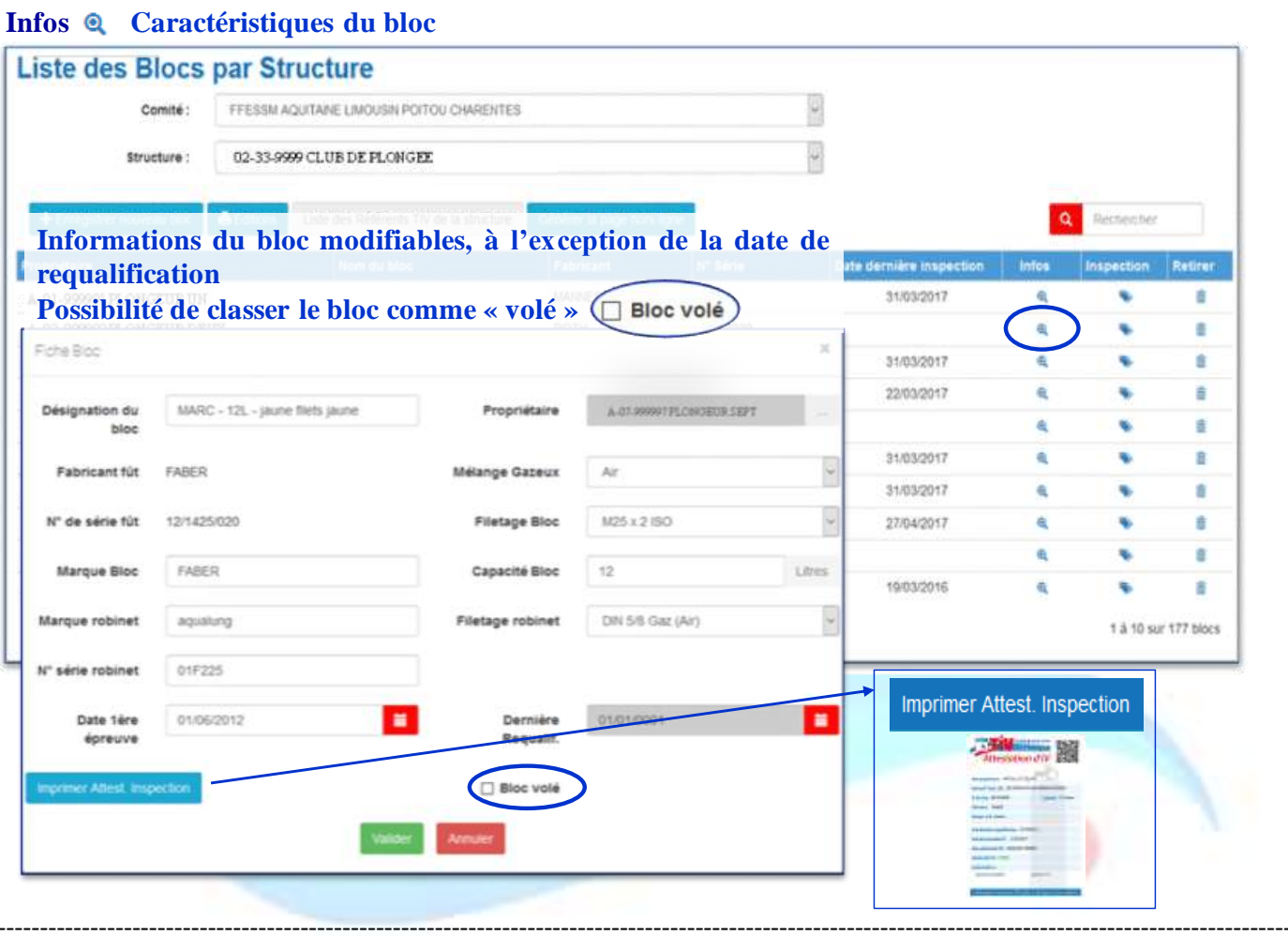

#### **Connexion TIV** : Inspections : « Utilisation liste des Blocs par Structure »

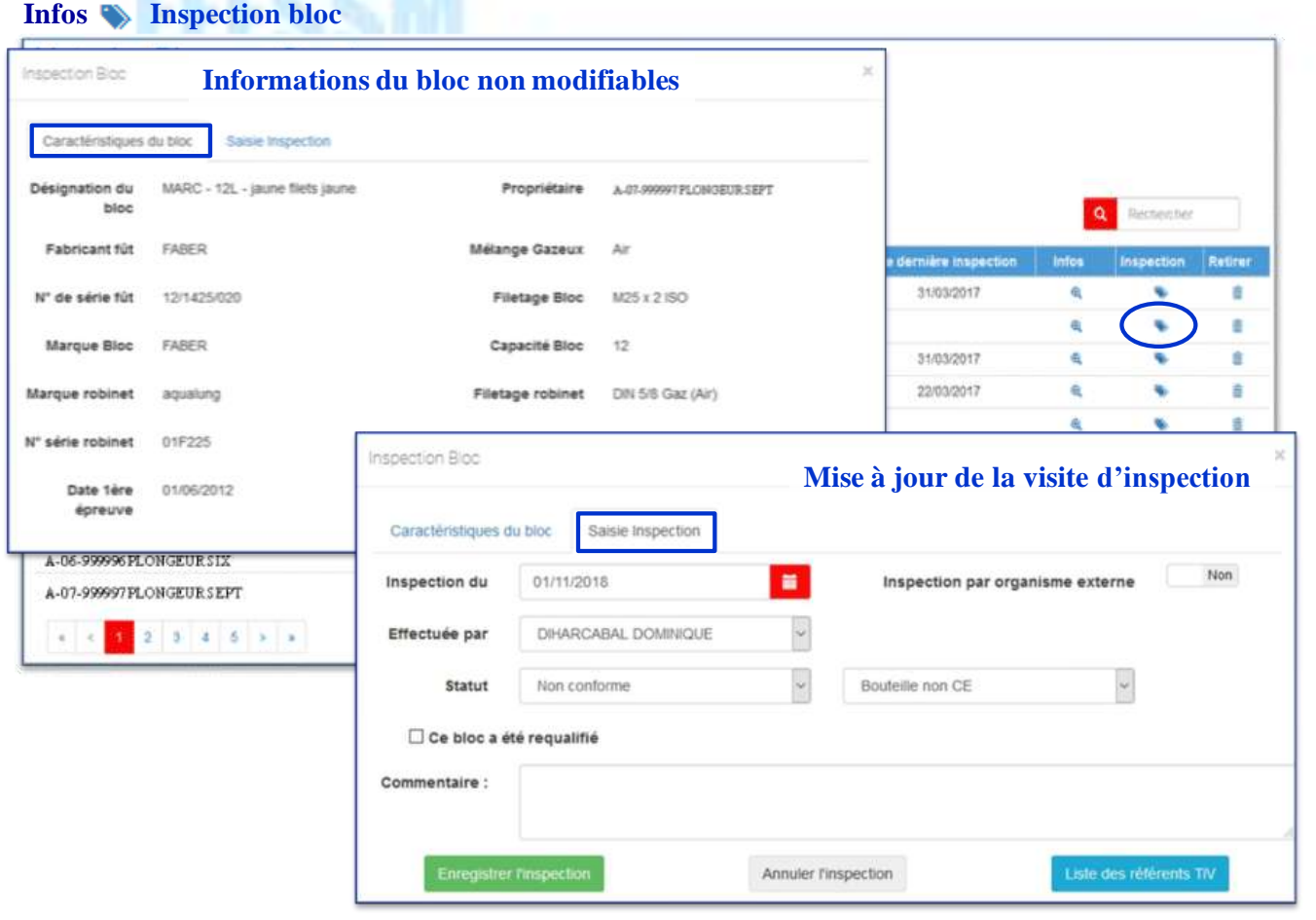

# **Espace TIV :** *Inspections (Inspection)*

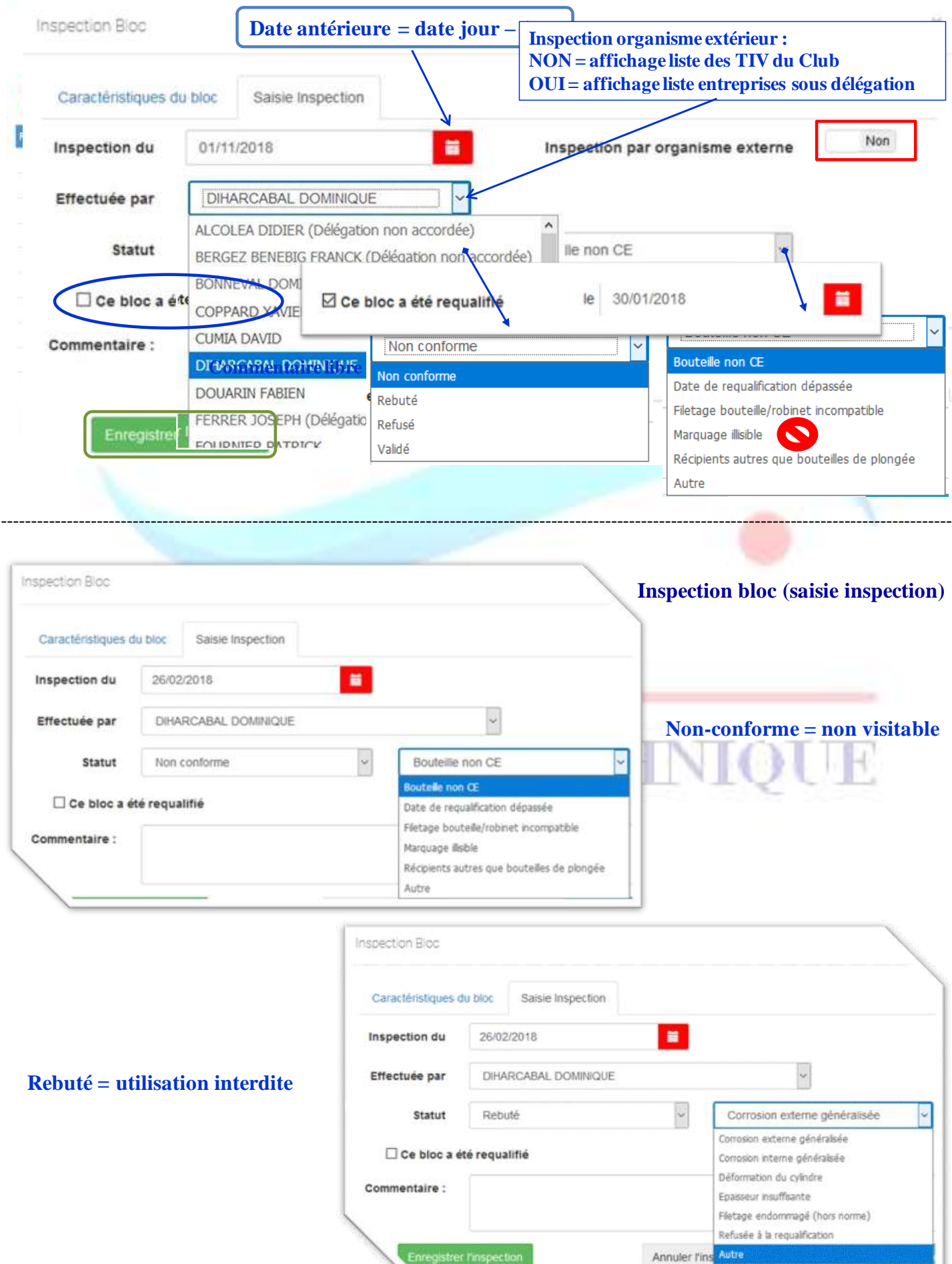

# Liste des Blocs par Structure

# **Inspection bloc (saisie inspection)**

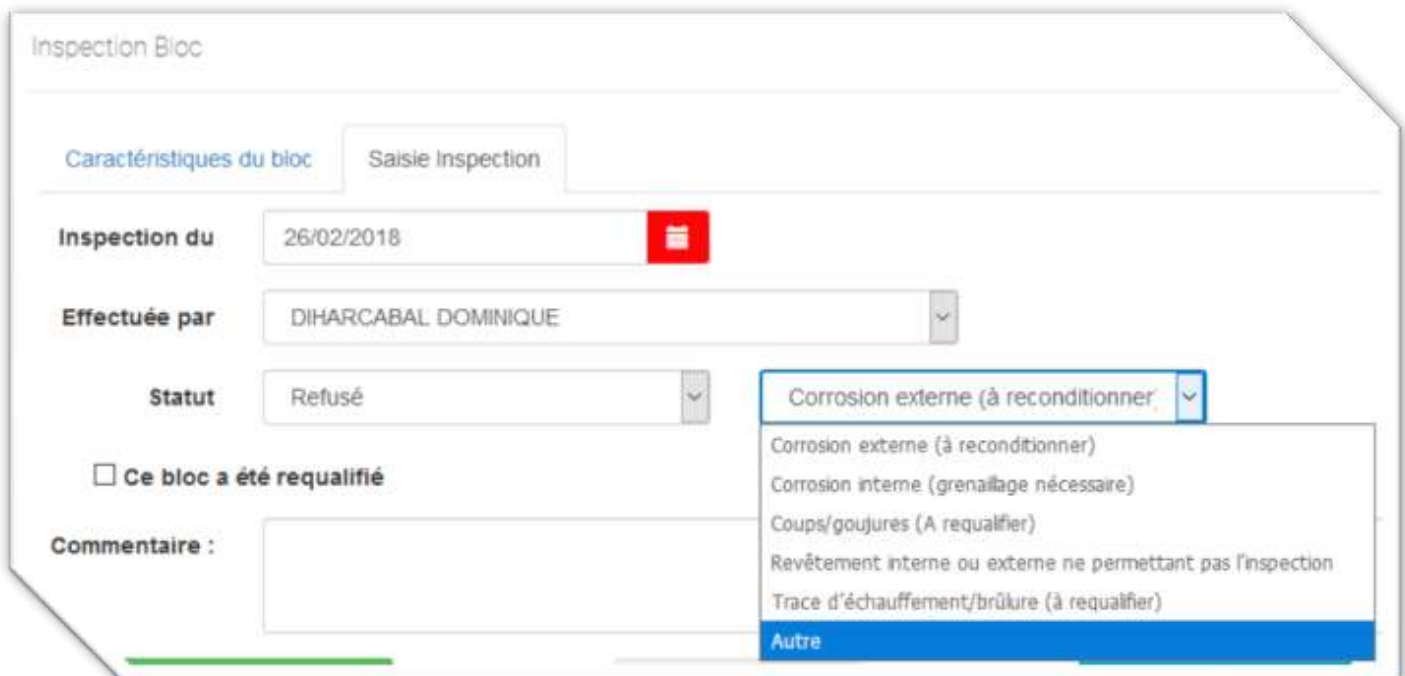

---------------------------------------------------------------------------------------------------------------------------------------------------------------

# **Refusé = doit faire l'objet d'une action précise**

### **Connexion TIV** : Inspections : « Utilisation liste des Blocs par Structure »

#### **Retirer** 面

### Liste des Blocs par Structure

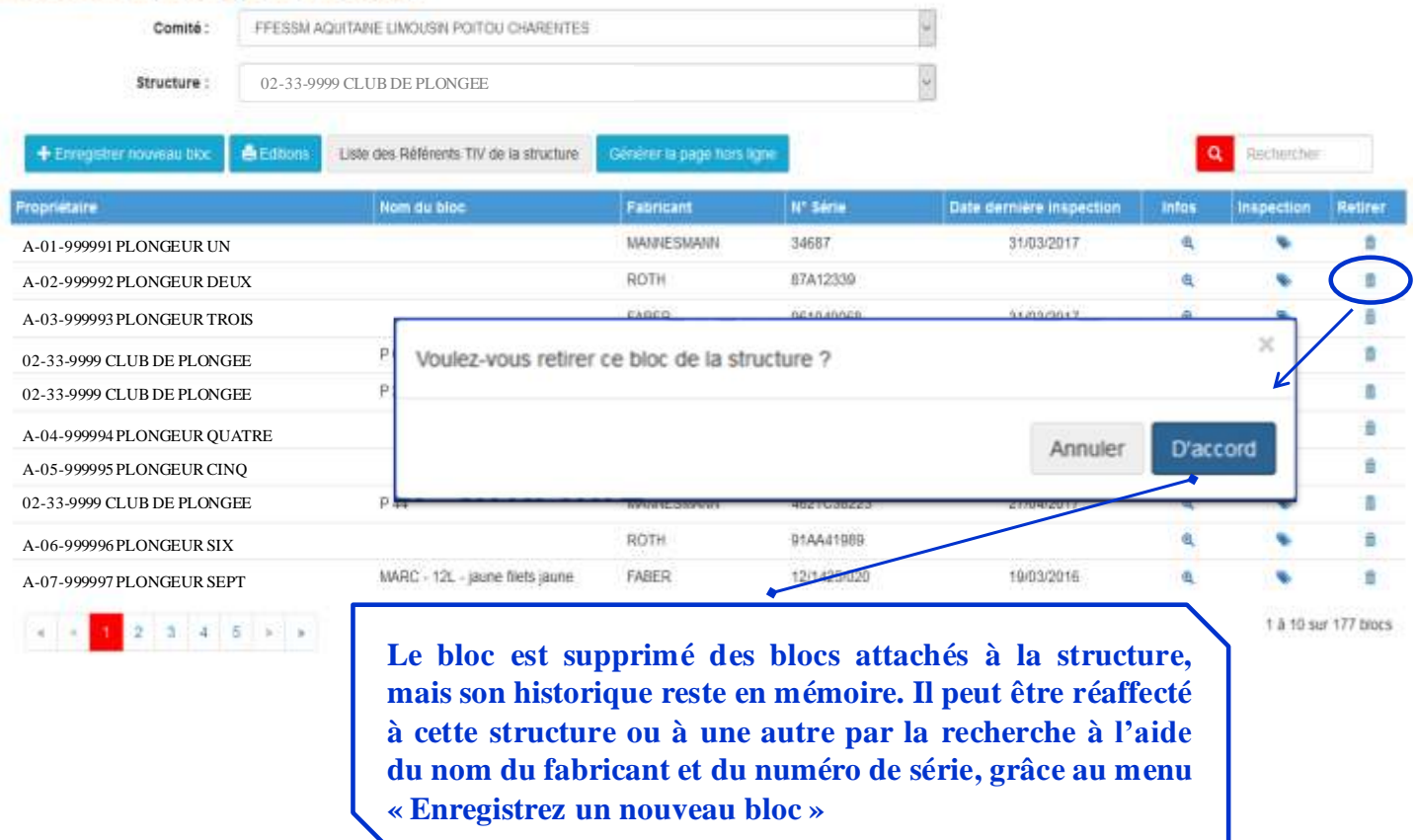

**« Enregistrez u n nouveau bloc »**

# **Connexion TIV** (Inspections : « Générer la page hors ligne »)

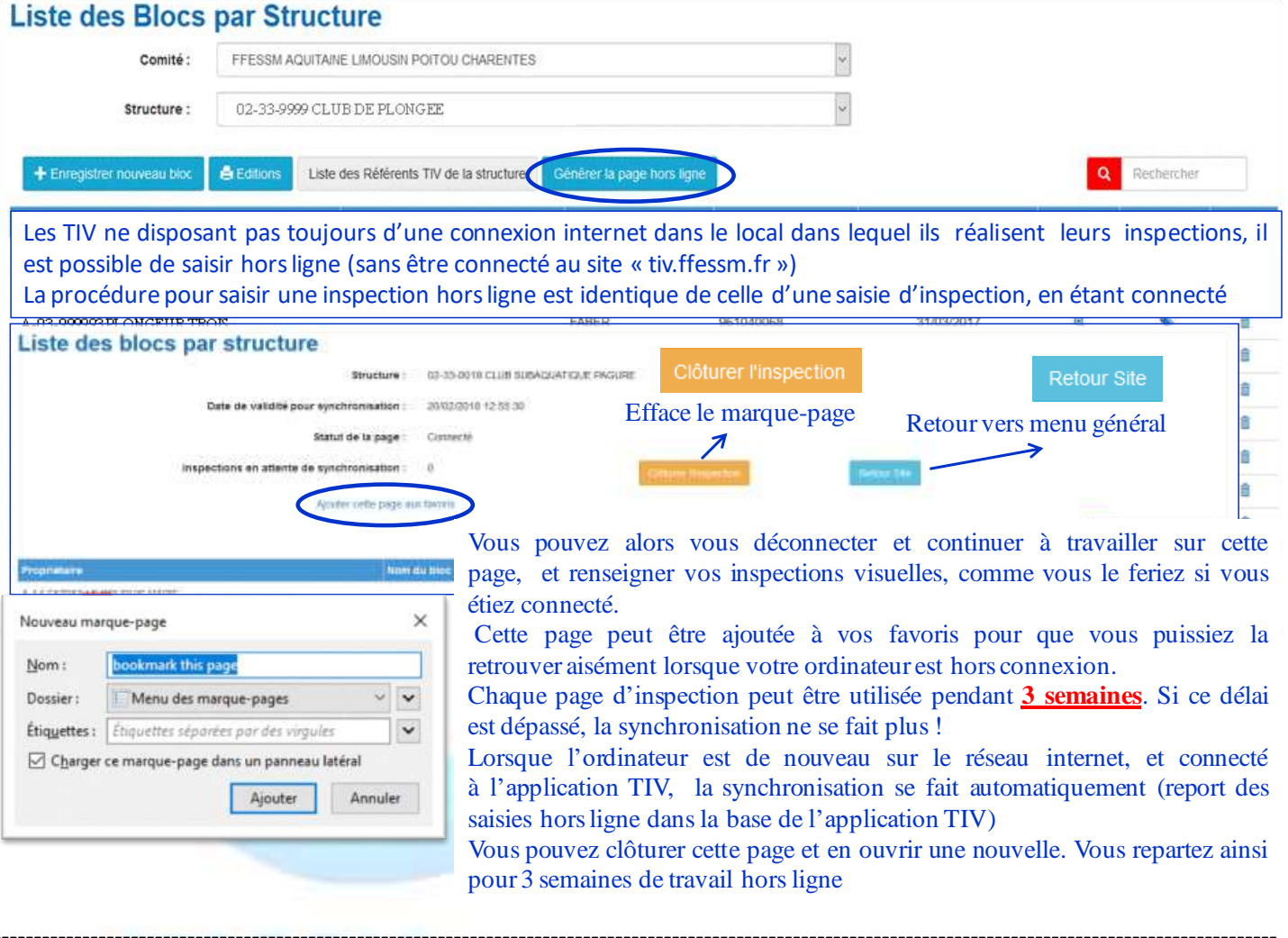

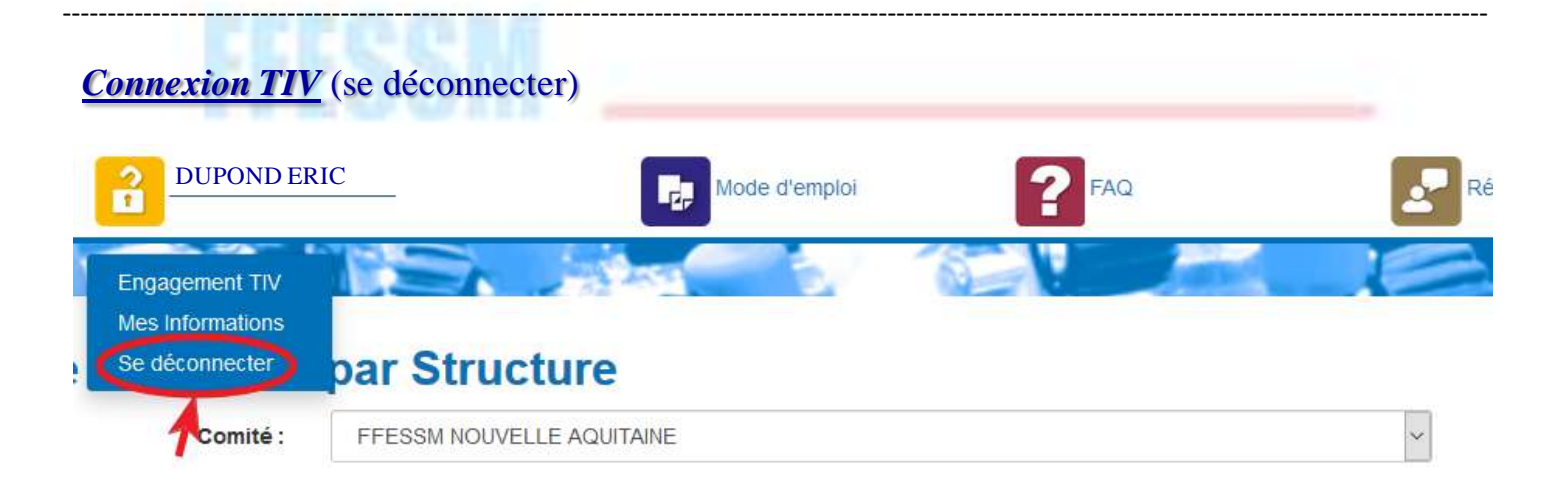